Go to: pcq.church

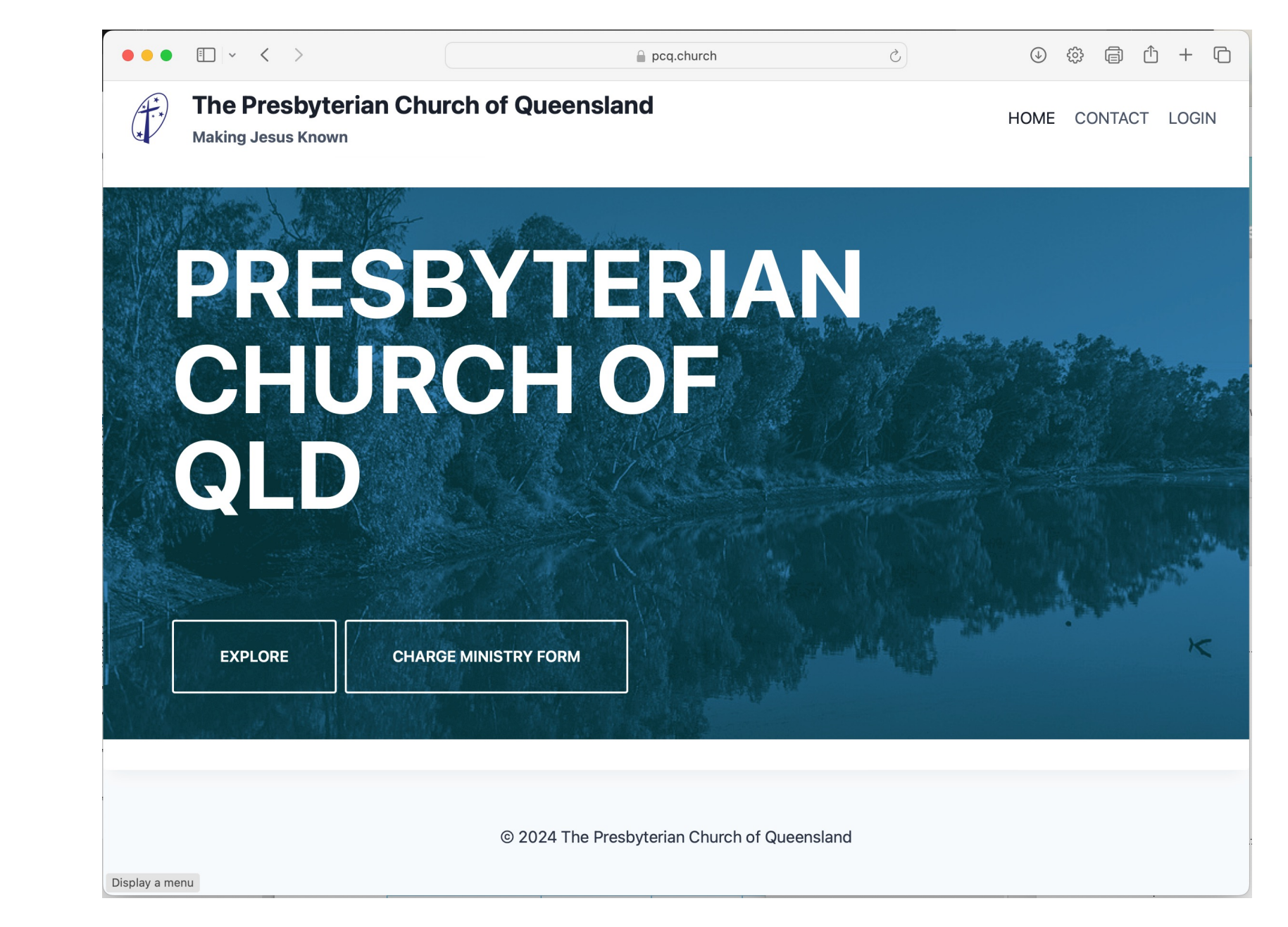

The URL is: https://pcq.church

Click on the Charge Ministry Form button

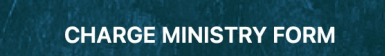

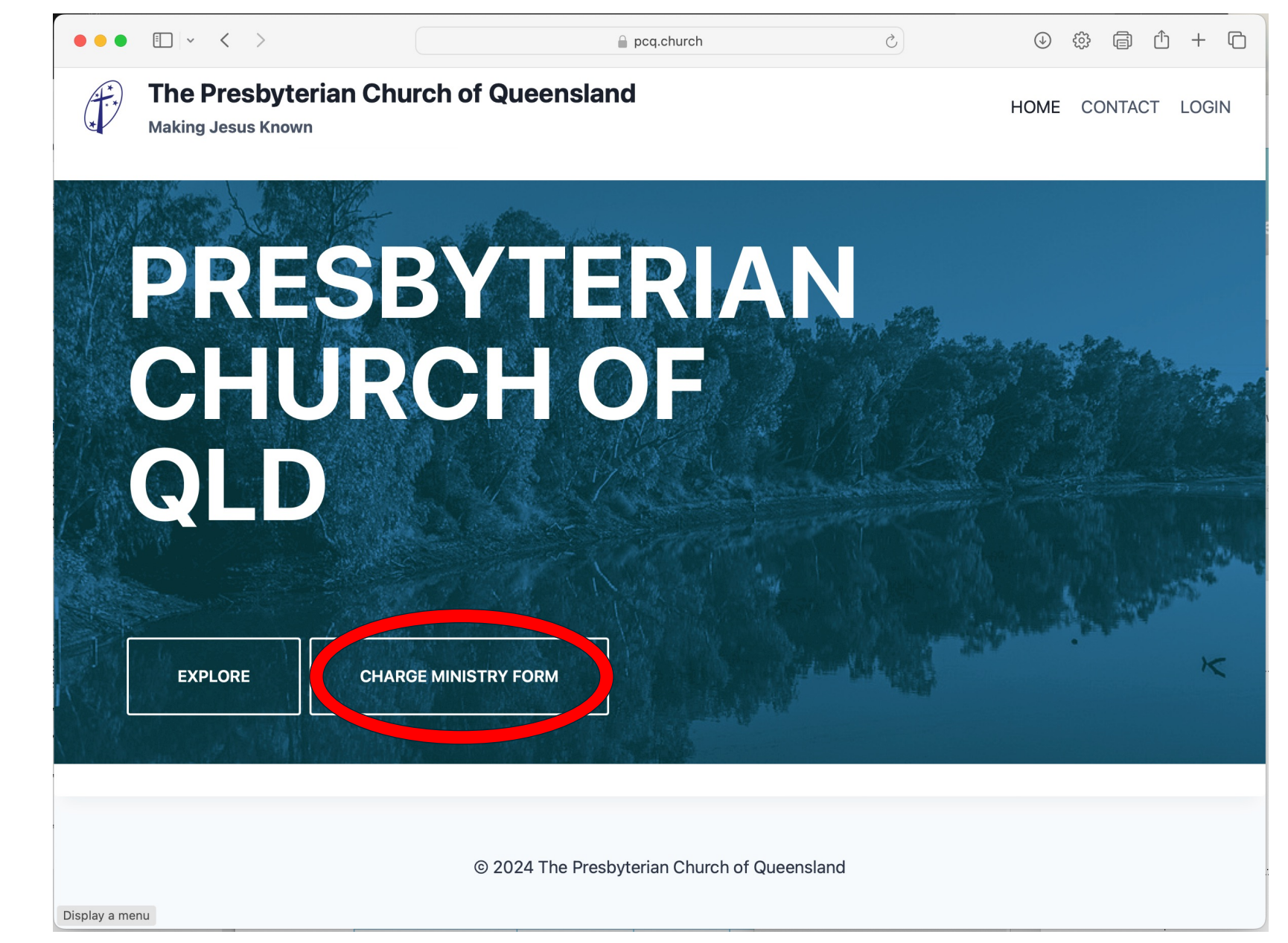

### Click on the Register Now button

**Register Now** 

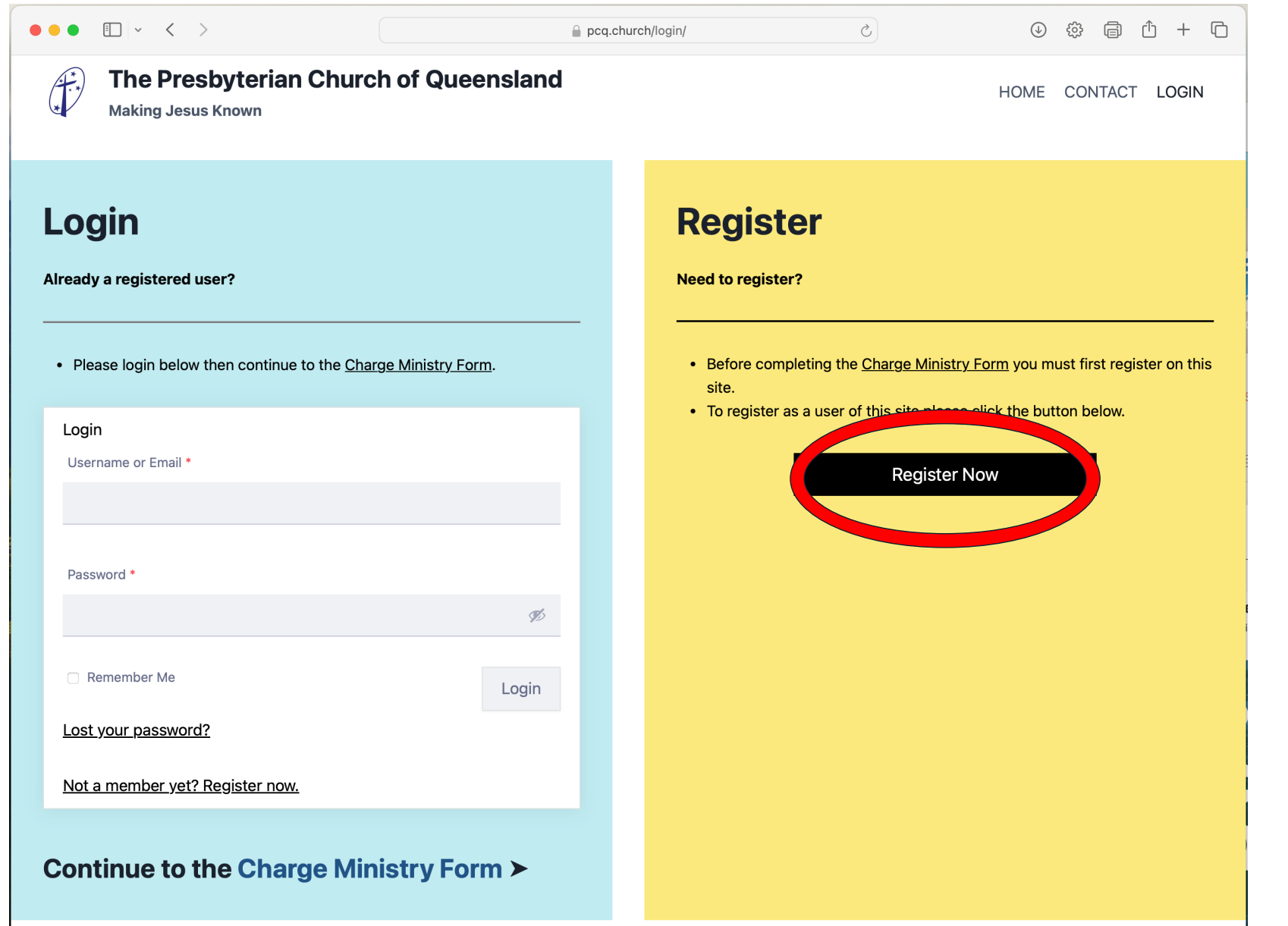

Complete the Registration Form and click the Submit button

Submit

#### **Please Note:**

All fields are compulsory.

The Role field refers to your role within the local Church. This might be as Minister, Session Clerk, Elder, CoM Secretary, Ministry Worker, etc.

For your Username, it's recommended that you use your first name and last name with no spaces (e.g., fredbloggs) or simply use your email address.

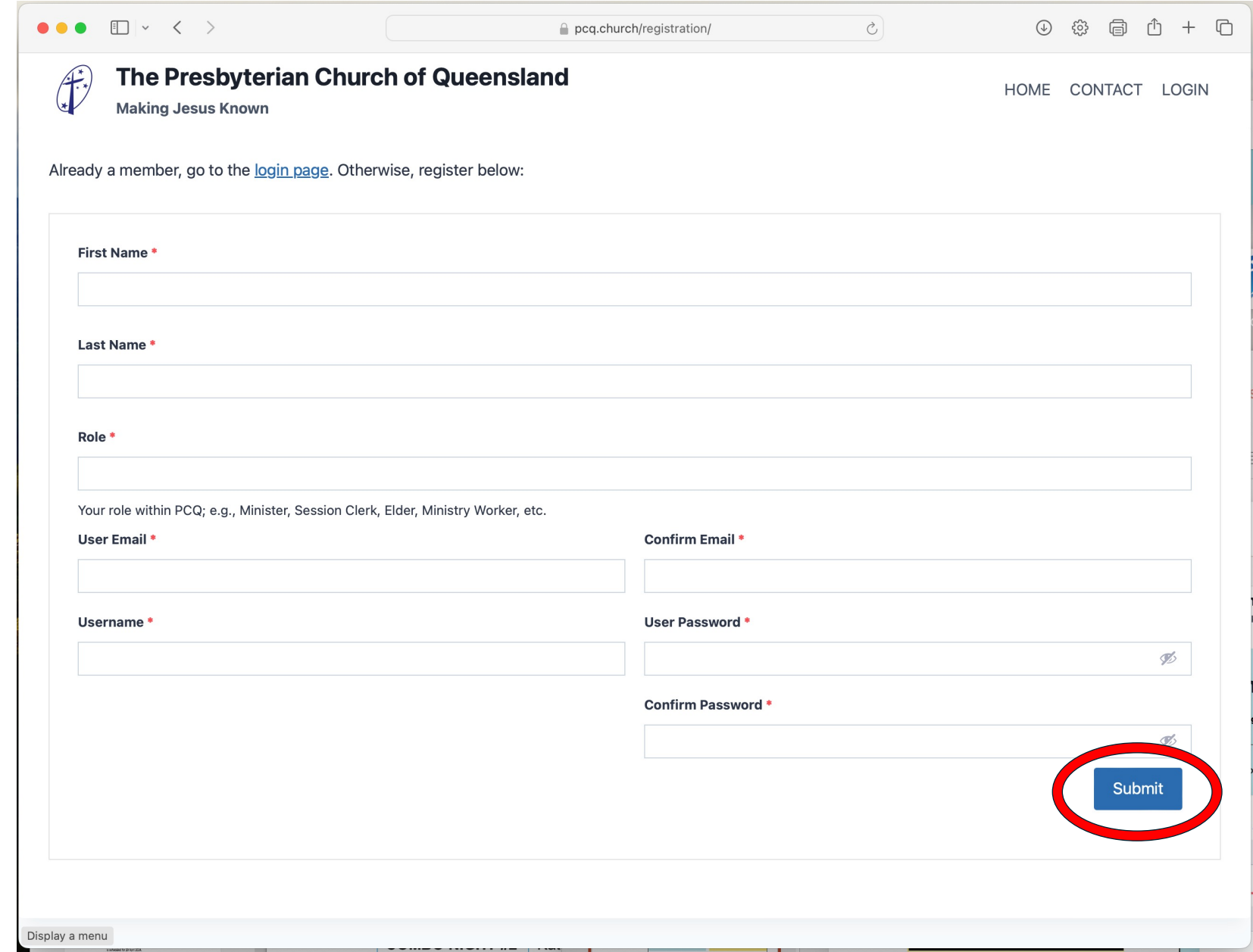

Complete the Login Form and click the Login button

Login

#### **Please Note:**

Use the Username and Password you setup during registration.

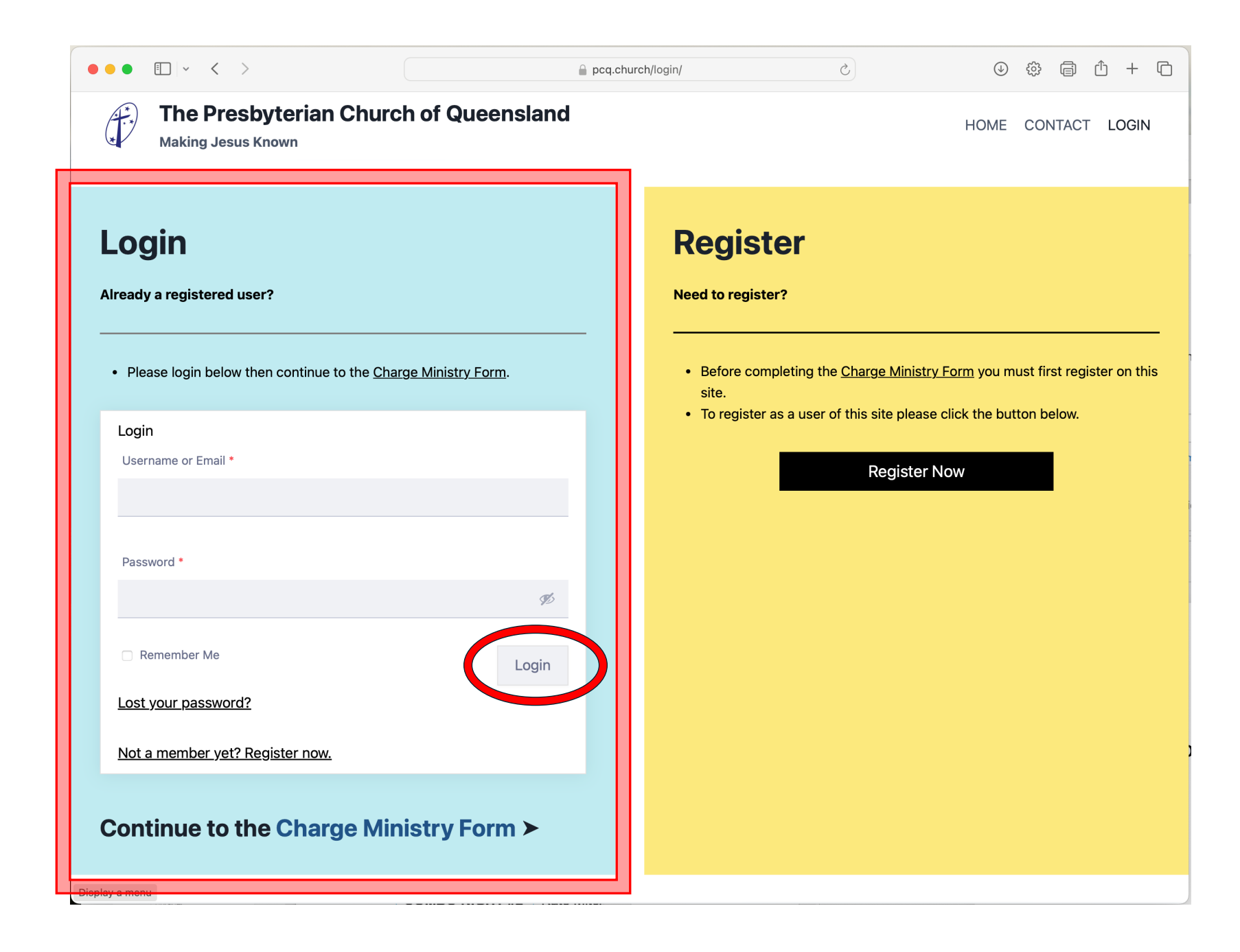

# Click the link to go to the Charge Ministry Form

Continue to the Charge Ministry Form ≻

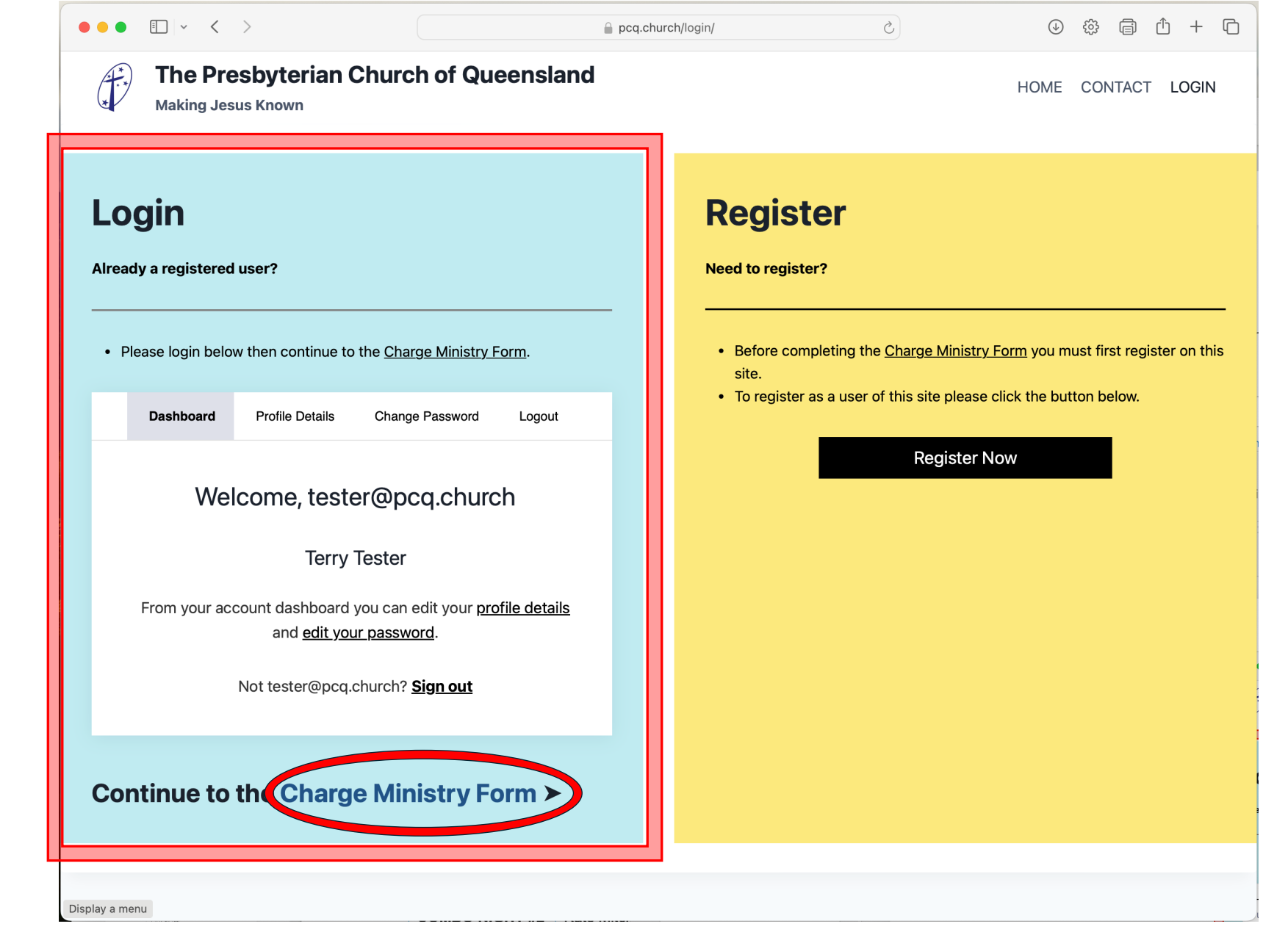